# Alpha Online

# Jak poprowadzić Alpha za pomocą Zooma

O wiele łatwiej prowadzi się rozmowę, kiedy możesz wszystkich zobaczyć. Mimo, że istnieje wiele różnych aplikacji, zachęcamy Ciebie i Twoją wspólnotę do stworzenia płatnego konta Zoom.

Z programem Zoom każdy z Zespołu oraz wszyscy Goście z łatwością pobiorą aplikację na swój komputer, telefon lub tablet, a Goście nie poniosą za to żadnych kosztów.

## 1-12 uczestników

- Utwórz spotkanie powinno być ciągle to samo w ciagu trwania całej Alpha (jeden niezmienny link).
- Podziel się szczegółami linkiem i informacjami – z Zespołem oraz Gośćmi. Upewnij się, że wpisałeś daty i godziny wszystkich spotkań.
- We właściwym czasie podziel się filmem, udostępniając swój ekran w ramach videokonferencji.
- Po zakończeniu filmu pozostańcie w systemie i dyskusjcie tak, jak zawsze w małej grupie.

#### Powyżej 75 uczestników

• Jeśli Twoja Alpha ma powyżej 75 uczestników, podział na grupy może być utrudniony. W takim przypadku polecamy albo podzielić edycję na kilka osobnych subedycji, które będą się zdzwaniać samodzielnie, albo pozwolić na osobne zdzwonienie się każdej z małych grup i skorzystać z rad powyżej dla 1-12 uczestników.

Jeśli chcesz dowiedzieć się, jak zarządzać podziałem grup w Zoom, kliknij [tutaj.](https://support.zoom.us/hc/en-us/articles/206476313)

### 12-75 uczestników

- Utwórz spotkanie powinno być ciągle to samo w ciagu trwania całej Alpha (jeden niezmienny link).
- Podziel się szczegółami linkiem i informacjami – z Zespołem oraz Gośćmi. Upewnij się, że wpisałeś daty i godziny wszystkich spotkań.
- Wykorzystaj funkcję podziału, aby stworzyć małe grupy wraz z Gospodarzami i Pomocnikami. \*\*Można to przygotować wcześniej, jeśli członkowie Zespołu oraz Goście są zaproszeni do uczestniczenia poprzez Zoom (i mają założne konta). W przeciwnym razie musisz tworzyć grupy w momencie, gdy dołączają do videokonferencji i w czasie filmu.
- We właściwym czasie podziel się filmem udostępniając swój ekran dla całej Alpha.
- Po zakończeniu filmu wyślij wszystkie grupy według wcześniej przygotowanego podziału na dyskusję tak, jak robicie to na spotkaniu Alpha.
- Po zakończeniu dyskusji uczestnicy mogą najpierw opuścić podział na grupy, a następnie rozłączyć się w ogóle. Pamiętaj jednak, abyś nie zakończył połączenia, zanim wszystkie grupy nie skończą dyskusji.

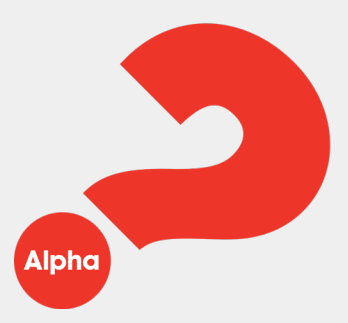